# ل 4M 240C UCS رتويبمكلا مداخ لادبتسإ PCRF Ī

# تايوتحملا

ةمدقملا <u>ةيساسأ تامولءم</u> كيش ثليه <mark>يطايتحال| خسنل</mark> <u>ةبس وحلا ةدقع يف ةفاضت سملI ةيض ارتفالI ةزهجألI ديدحت</u> اهليغشت فاقيإ متيل VM ىلع ةدوجوملا PCRF تامدخ ليطعت Nova عيمجت ةمئاق نم ةبسوحلا ةدقع ةلازإ ةبسوحلا ةدقع فذح Overcloud نم فذح ت|مدخل| ةمئاق نم ةبس9حل| ةدقع فذح تانورتنلا لماوع فذح ةيمكهتلا تانايبلا ةدعاق نم فذح <u>ةديدجلا ةبسوحلا ةدقع تيبثت</u> OverCloud ىلإ ةديدجلا ةبسوحلا ةدقع ةفاضإ ةيضارتفالا ةزهجألا ةداعتسإ افون عيمجت ةمئاق ىلإ ةفاضإ (ESC (تامدخلا يف ةنرملا مكحتلا ةدحو نم VM دادرتسإ  $\overline{\phantom{a}}$ 

Cisco نم VM ىلع ةدوجوملا (PCRF (نحشلا دعاوقو ةسايس ةفيظو تامدخ نم ققحتلا ESC دادرتسإ لشف ةلاح يف رثكأ وأ دحاو VM زاهج رشن ةداعإو فذح عقوملل ESC بلاق ثدحأ ىلع لوصحلا فلملا ليدعتب صاخلا ءارجإلا .ريدصتلا بلاق فلم ليدعتب مق 1. ةوطخلا .لدعملا ريدصتلا بلاق فلم ليغشتب مق 2. ةوطخلا .ةيضارتفالا ةزهجألا ةفاضإل ريدصتلا بلاق فلم ليدعتب مق 3. ةوطخلا .لدعملا ريدصتلا بلاق فلم ليغشتب مق 4. ةوطخلا .يرهاظلا زاهجلا ىلع ةدوجوملا PCRF تامدخ نم ققحت 5. ةوطخلا .ماظنلا ةلاح نم ققحتلل تاصيخشتلا ليغشتب مق 6. ةوطخلا ةلص تاذ تامولعم

# ةمدقملا

M-Ultra دادعإ يف بيعم ةبسوح مداخ لادبتسال ةبولطملا تاوطخلا دنتسملا اذه فصي .ةيرهاظلّا (Cisco (CPS تاسايسَ ةعومجم (VNF) ةكبَش فئاظو فـيضتسي

# ةيساسأ تامولعم

لصفي وهو يساسألا M-Ultra Cisco ماظن ىلع نيعلطملا Cisco دارفأل صصخم دنتسملا اذه

لادبتسإ تقو يف VNF CPS و OpenStack ىوتسم ىلع اهذيفنت متيل ةبولطملا تاوطخلا .رتويبمكلا مداخ

دنتسملا اذه يف ةدراول| تاءارجإل| ديدحتل Ultra M 5.1.x رادصإل| يف رظنل| متي :**ةظحالم**.

# كيش ثليه

ماظنلاا ةئيبال ةيلاحلا ةحصلا ةلاح نم ققحتلا مهملا نم ،ةبسوح ةدقع لادبتسإ لبق دنع تافعاضملا بنجتل ةيلاحلا قالحلا صحف نسحتسملا نم .Red Hat OpenStack يساسألI .رتويبمكلا لادبتسإ ةيلمع ليغشت

. (OSPD (OpenStack رشن نم 1. ةوطخلا

```
[root@director ~]$ su - stack
[stack@director ~]$ cd ansible
[stack@director ansible]$ ansible-playbook -i inventory-new openstack_verify.yml -e
platform=pcrf
سمخ لك هؤاشنإ متي يذل UltraTram-health ريرقت نم ماظنلI ةحص نم ققحت .2 ةوطخلI
.ةقيققد ةرشع
```
[stack@director ~]# **cd /var/log/cisco/ultram-health** يه xxx ةلاحك طقف تامدخلا رهظت نأ بجي.ultram\_health\_os.report فلم نم ققحت 3. ةوطخلا ليكولاneton-sriov-nic.service.

.OSPD نم مكحتلا تادحو ةفاكل Rabbitmq ليغشت نم ققحتلل 4. ةوطخلا

```
[stack@director ~]# for i in $(nova list| grep controller | awk '{print $12}'| sed
's/ctlplane=//g') ; do (ssh -o StrictHostKeyChecking=no heat-admin@$i "hostname;sudo rabbitmqctl
eval 'rabbit_diagnostics:maybe_stuck().'" ) & done
زاهجلا نيكمت نم ققحتلا 5. ةوطخلا
```

```
[stack@director ~]# sudo pcs property show stonith-enabled
.رت<code>g</code>نېمكلا ةزەجأ ةلاح نم مكحتلا تادحو ةفاك ققحت .6 ةوطخل
```
- .يسكورب-خسن تحت مكحتلI تادحو دقع عيمج **ليءشت ءدب** متي •
- .اريل|جل| تحت **ةطشن م**كحتل| تادحو دقع عيمج •
- .Rabbitmq تحت مكحتلا تادحو دقع عيمج ليغشت ءدب مت ●
- .REDIS لفسأ نازهاج نادقعو ةطشن مكحت ةدحو ةدقع ●

.OSPD نم 7. ةوطخلا

```
[stack@director ~]$ for i in $(nova list| grep controller | awk '{print $12}'| sed
's/ctlplane=//g') ; do (ssh -o StrictHostKeyChecking=no heat-admin@$i "hostname;sudo pcs status"
) ;done
```
.رمألا اذه لغشت يتلا OSPD نم ،ةطشن OpenStack تامدخ عيمج نأ نم ققحت 8. ةوطخلا

```
[stack@director ~]# sudo systemctl list-units "openstack*" "neutron*" "openvswitch*"
.مكحتلا تادحول HEALTH_OK يه CEPH ةلاح نأ نم ققحت .9 ةوطخلا
[stack@director ~]# for i in $(nova list| grep controller | awk '{print $12}'| sed
's/ctlplane=//g') ; do (ssh -o StrictHostKeyChecking=no heat-admin@$i "hostname;sudo ceph -s" )
;done
:أطخ يأ نع ثحبا .OpenStack نوكم تالجس نم ققحتلا 10. ةوطخلا
Neutron:
[stack@director ~]# sudo tail -n 20 /var/log/neutron/{dhcp-agent,l3-agent,metadata-
agent,openvswitch-agent,server}.log
Cinder:
[stack@director ~]# sudo tail -n 20 /var/log/cinder/{api,scheduler,volume}.log
Glance:
[stack@director ~]# sudo tail -n 20 /var/log/glance/{api,registry}.log
.API ل ققحتلا تايلمع هذهب مق OSPD نم 11. ةوطخلا
[stack@director ~]$ source
[stack@director ~]$ nova list
[stack@director ~]$ glance image-list
[stack@director ~]$ cinder list
[stack@director ~]$ neutron net-list
.تامدخلا ةحص نم ققحتلا 12. ةوطخلا
```
Every service status should be "up": [stack@director ~]\$ **nova service-list**

Every service status should be  $" :-)$ ": [stack@director ~]\$ **neutron agent-list**

Every service status should be "up": [stack@director ~]\$ **cinder service-list**

# يطايتحالا خسنلا

مادختساب OSPD تانايب ةدعاقل يطايتحإ خسن ءارجإب Cisco يصوت ،دادرتسالا ةلاح يف :ةيلاتلا تاوطخلا

[root@director ~]# **mysqldump --opt --all-databases > /root/undercloud-all-databases.sql** [root@director ~]# **tar --xattrs -czf undercloud-backup-`date +%F`.tar.gz /root/undercloud-alldatabases.sql /etc/my.cnf.d/server.cnf /var/lib/glance/images /srv/node /home/stack** tar: Removing leading `/' from member names

ىصوي امك .تاليثم يأ رفوت ىلع ريثأتلا نود ةدقع لادبتسإ ةيناكمإ ةيلمعلا هذه نمضت .CPS نيوكتل يطايتحإ خسن ءارجإب

:VM Manager Cluster جمانرب نم ،ايطايتحإ VMs CPS خسن لجأ نم

[root@CM ~]# **config\_br.py -a export --all /mnt/backup/CPS\_backup\_\$(date +\%Y-\%m-\%d).tar.gz**

or

[root@CM ~]# **config\_br.py -a export --mongo-all --svn --etc --grafanadb --auth-htpasswd - haproxy /mnt/backup/\$(hostname)\_backup\_all\_\$(date +\%Y-\%m-\%d).tar.gz**

# ةبسوحلا ةدقع يف ةفاضتسملا ةيضارتفالا ةزهجألا ديدحت

:رت<code>و</code>یب<code>مكل</code>ا مداخ یل<code>ع ةفاضتسمل</code>ا (VM) ةیضارتفالا ةزهجألا یلع فرعتلا

[stack@director ~]\$ **nova list --field name,host,networks | grep compute-10** | 49ac5f22-469e-4b84-badc-031083db0533 | **VNF2-DEPLOYM\_s9\_0\_8bc6cc60-15d6-4ead-8b6a-10e75d0e134d** | **pod1-compute-10.localdomain** | Replication=10.160.137.161; Internal=192.168.1.131; **Management=10.225.247.229**; tb1-orch=172.16.180.129

يءلاعلا دي وفال فرعملا عم لوأل دومعلا قفاوتي ،انه نيبملا جارخإلا يف :**ةظحالم** وهف ثلJأثلI دومعلI امأ ،(VM) يرهاظلI زاهجلI مسا يناثلI دومعلI لثّ مي امن َيب ،(UUID) يفَ جارخإلِI اذه نمَّ تاملٍعملا مادختَسٍ متي ي رهاظلِI زاهجلا مبَّ دجوي يذلا في ضَملُI مسِI .ةيلاتلا ماسقألا

## اهليغشت فاقيإ متيل VM ىلع ةدوجوملا PCRF تامدخ ليطعت

:VM ب صاخلا ةرادإلاب صاخلا IP ىلإ لوخدلا ليجست 1. ةوطخلا

[stack@XX-ospd ~]\$ **ssh root@**

[root@XXXSM03 ~]# **monit stop all** :SESSIONMGR تامدخ فـقوأ ،كـلذ ىلإ ةفـاضإلIب ،مكحملI وأ SM، OAM وه VM ناك اذإ .2 ةوطخلI

[root@XXXSM03 ~]# **cd /etc/init.d** [root@XXXSM03 init.d]# **ls -l sessionmgr\*** -rwxr-xr-x 1 root root 4544 Nov 29 23:47 sessionmgr-27717 -rwxr-xr-x 1 root root 4399 Nov 28 22:45 sessionmgr-27721 -rwxr-xr-x 1 root root 4544 Nov 29 23:47 sessionmgr-27727 :فقوت xxxxx-mgr ةمدخلا ةسلج ليغشتب مق ،xxxxx-sessionmgr ناونعب فلم لكل 3. ةوطخلا

## Nova عيمجت ةمئاق نم ةبسوحلا ةدقع ةلازإ

ىلإ ادانتسا ةبسوحلا مداخل قباطملا عيمجتلا ىلع فرعتلاو تاعيمجتلا درسب مق 1. ةوطخلا :<X<SERVICE->VNFNAME <قيسنتب نوكي ام ةداعو .هفيضتسي يذلا VNF

[stack@director ~]\$ **nova aggregate-list**

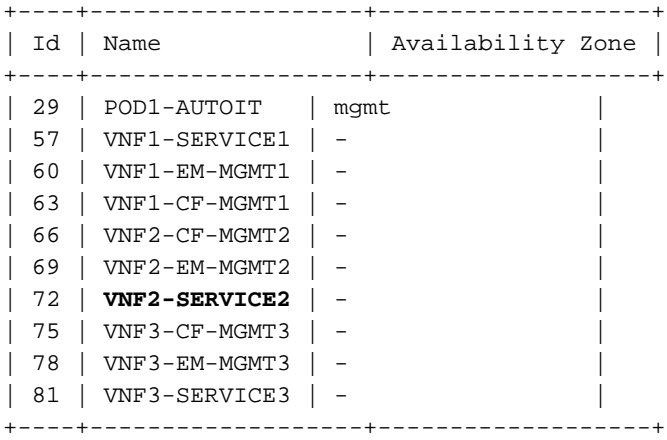

نإف ،يلاتالابو 2.VNF2 ىلإ هلادبتسإ متيس يذلا رتويبمكلا مداخ يمتني ،ةلاحلا هذه يف 2.SERVICE2-VNF يه ةلباقملا عيمجتلا ةمئاق

فيضملا مسال اةلازإب مق) ددحمل اعي مجتل انم رتويب مكل اةدقع ةل ازإب مق .2 ةوطخل ا ةدَقعَ يف ةفَاضتسملا (VMs) ةيضارتُفالا ةزهجأل يال في فرعتالاً مسقلا نم ظحالملا ��ةبسوحلا

**nova aggregate-remove-host**

[stack@director ~]\$ nova aggregate-remove-host VNF2-SERVICE2 pod1-compute-10.localdomain في ضملا جاردإ متي الأ بجي ،نآلا .تاعي مجتلا نم رتويبمكلا ةدقع ةلازإ نم ققحت 3. ةوطخلا :عيمجتلا نمض

**nova aggregate-show**

[stack@director ~]\$ nova aggregate-show VNF2-SERVICE2

# ةبسوحلا ةدقع فذح

(VMs) ةي ضارتفالI ةزەجألI نع رظنلI ضغب ةعئاش مسقلI اذه يف ةروكذملI تاوطخلI .ةبس,وحلا ةدقع يف ةفاضتسملا

# Overcloud نم فذح

```
حضوم وه امك تايوتحملاب delete_node.sh مساب يصن جمانرب فلم ءاشنإب مق 1. ةوطخلا
sh.deploy يصنلا جمانربلا يف ةمدختسملا بلاوقلا لثامت ةروكذملا بلاوقلا نأ نم دكأت. انه
.سدكملا رشنل مدختسملا
```
 **delete\_node.sh**

**openstack overcloud node delete --templates -e /usr/share/openstack-tripleo-heattemplates/environments/puppet-pacemaker.yaml -e /usr/share/openstack-tripleo-heattemplates/environments/network-isolation.yaml -e /usr/share/openstack-tripleo-heattemplates/environments/storage-environment.yaml -e /usr/share/openstack-tripleo-heattemplates/environments/neutron-sriov.yaml -e /home/stack/custom-templates/network.yaml -e /home/stack/custom-templates/ceph.yaml -e /home/stack/custom-templates/compute.yaml -e /home/stack/custom-templates/layout.yaml -e /home/stack/custom-templates/layout.yaml --stack**

```
[stack@director ~]$ source stackrc
[stack@director ~]$ /bin/sh delete_node.sh
+ openstack overcloud node delete --templates -e /usr/share/openstack-tripleo-heat-
templates/environments/puppet-pacemaker.yaml -e /usr/share/openstack-tripleo-heat-
templates/environments/network-isolation.yaml -e /usr/share/openstack-tripleo-heat-
templates/environments/storage-environment.yaml -e /usr/share/openstack-tripleo-heat-
templates/environments/neutron-sriov.yaml -e /home/stack/custom-templates/network.yaml -e
/home/stack/custom-templates/ceph.yaml -e /home/stack/custom-templates/compute.yaml -e
/home/stack/custom-templates/layout.yaml -e /home/stack/custom-templates/layout.yaml --stack
pod1 49ac5f22-469e-4b84-badc-031083db0533
Deleting the following nodes from stack pod1:
- 49ac5f22-469e-4b84-badc-031083db0533
Started Mistral Workflow. Execution ID: 4ab4508a-c1d5-4e48-9b95-ad9a5baa20ae
```
real 0m52.078s user 0m0.383s sys 0m0.086s

.COMPLETE ةلاح ىلإ OpenStack سدكم ةيلمع لقن متي ىتح رظتنا 2. ةوطخلا

```
[stack@director ~]$ openstack stack list
+--------------------------------------+------------+-----------------+----------------------+--
--------------------+
| ID | Stack Name | Stack Status | Creation Time |
Updated Time |
+--------------------------------------+------------+-----------------+----------------------+--
    --------------------+
| 5df68458-095d-43bd-a8c4-033e68ba79a0 | pod1 | UPDATE_COMPLETE | 2018-05-08T21:30:06Z | 2018-
05-08T20:42:48Z |
+--------------------------------------+------------+-----------------+----------------------+--
         --------------------+
```
## تامدخلا ةمئاق نم ةبسوحلا ةدقع فذح

:تامدخلا ةمئاق نم ةبسوحلا ةمدخ فذحا

```
[stack@director ~]$ source corerc
[stack@director ~]$ openstack compute service list | grep compute-8
| 404 | nova-compute | pod1-compute-8.localdomain | nova | enabled | up | 2018-
05-08T18:40:56.000000 |
```
[stack@director ~]\$ openstack compute service delete 404

### تانورتنلا لماوع فذح

### :ةبسوحلا مداخب صاخلا VSWITCH Open لماعو طبترملا ميدقلا تانورتنلا لماع فذحا

```
[stack@director ~]$ openstack network agent list | grep compute-8
| c3ee92ba-aa23-480c-ac81-d3d8d01dcc03 | Open vSwitch agent | pod1-compute-8.localdomain |
None | False | UP | neutron-openvswitch-agent || ec19cb01-abbb-4773-8397-8739d9b0a349 | NIC Switch agent | pod1-compute-8.localdomain |
None | False | UP | neutron-sriov-nic-agent |
```
**openstack network agent delete**

[stack@director ~]\$ openstack network agent delete c3ee92ba-aa23-480c-ac81-d3d8d01dcc03 [stack@director ~]\$ openstack network agent delete ec19cb01-abbb-4773-8397-8739d9b0a349

## ةيمكهتلا تانايبلا ةدعاق نم فذح

```
.اهنم ققحتو ةيمكهتلا تانايبلا ةدعاق نم ةدقع فذحب مق
```
[stack@director ~]\$ **source stackrc**

**nova show**

[stack@director ~]\$ nova show pod1-compute-10 | grep hypervisor | OS-EXT-SRV-ATTR:hypervisor\_hostname | 4ab21917-32fa-43a6-9260-02538b5c7a5a

**ironic node-delete**

[stack@director ~]\$ ironic node-delete 4ab21917-32fa-43a6-9260-02538b5c7a5a [stack@director ~]\$ ironic node-list (node delete must not be listed now)

## ةديدجلا ةبسوحلا ةدقع تيبثت

ةيلوألا دادعإلا تاوطخو ديدج 4M 240C UCS مداخ تيبثتب ةصاخلا تاوطخلا ىلإ عوجرلا نكمي [4M 240C UCS Cisco مداخ تيبثتو ةمدخ ليلد](/content/en/us/td/docs/unified_computing/ucs/c/hw/C240M4/install/C240M4/install.html) :نم

مداخلاك ةلصلا تاذ تاحتفلا يف ةتباثلا صارقألا جاردإب مق ،مداخلا تيبثت دعب 1. ةوطخلا .ميدقلI

.IP CIMC مادختساب مداخلا ىلإ لوخدلا ليجستب مق 2. ةوطخلا

ىصوملI رادصإلI عم ةقفاوت<code>م</code> ةتباثلI جمارب<code>لI</code> نكت مل اذإ BIOS ةيقرت ءارجإب مق 3. ةوطخلI [بكرملا مداخلل BIOS ةيقرت ليلد](/content/en/us/td/docs/unified_computing/ucs/c/sw/bios/b_Upgrading_BIOS_Firmware.html) :انه BIOS ةيقرت تاوطخ حيضوت مت .اقباس مدختسملا هب [ىلع لماح Cisco UCS C-Series](/content/en/us/td/docs/unified_computing/ucs/c/sw/bios/b_Upgrading_BIOS_Firmware.html)

م**كحتل| ةدحو < ني زختل| ةدحو** يJإ ليقتن| ،ةيدامل| صارقأل| تاكرحم ةلاح نم قيقحتلل 4. ةوطخل| ريغَ نوكي نَ أَ بجي .ةَيداملا صارقألا كرحم تامولعم < (RAID Gisco 12G SAS (slot-HBA قيطمنلا RAID الله اديج نوكم

تانوكم نم ةعونصم ةركاذب دوزم صارقأ كرحم انه ةحضوملا نيزختلا ةدحو نوكت نأ نكمي .(SSD) ةبالص

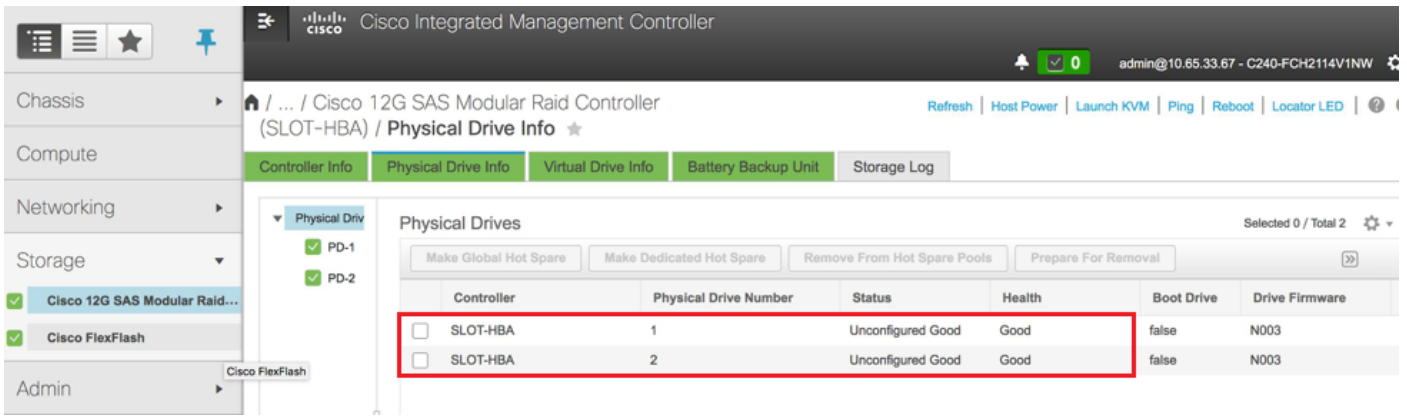

RAID ةينقتب ةدوزملا ةيداملا صارقألا تاكرحم نم يضارتفا صارقأ كرحم ءاشنإل 5. ةوطخلا < (Cisco 12G SAS (slot-HBA ملاحتان) هند RAID مكتب المعام المعني بن المكتب القارئية المعنى المعامل ال ريغ ةيداملا صارقأل اتاكرحم نم يضارتفا صارقًأ كرحمَ ءاًشن| < مكحتلا ةدحو تامولَعم ةمدختسملا

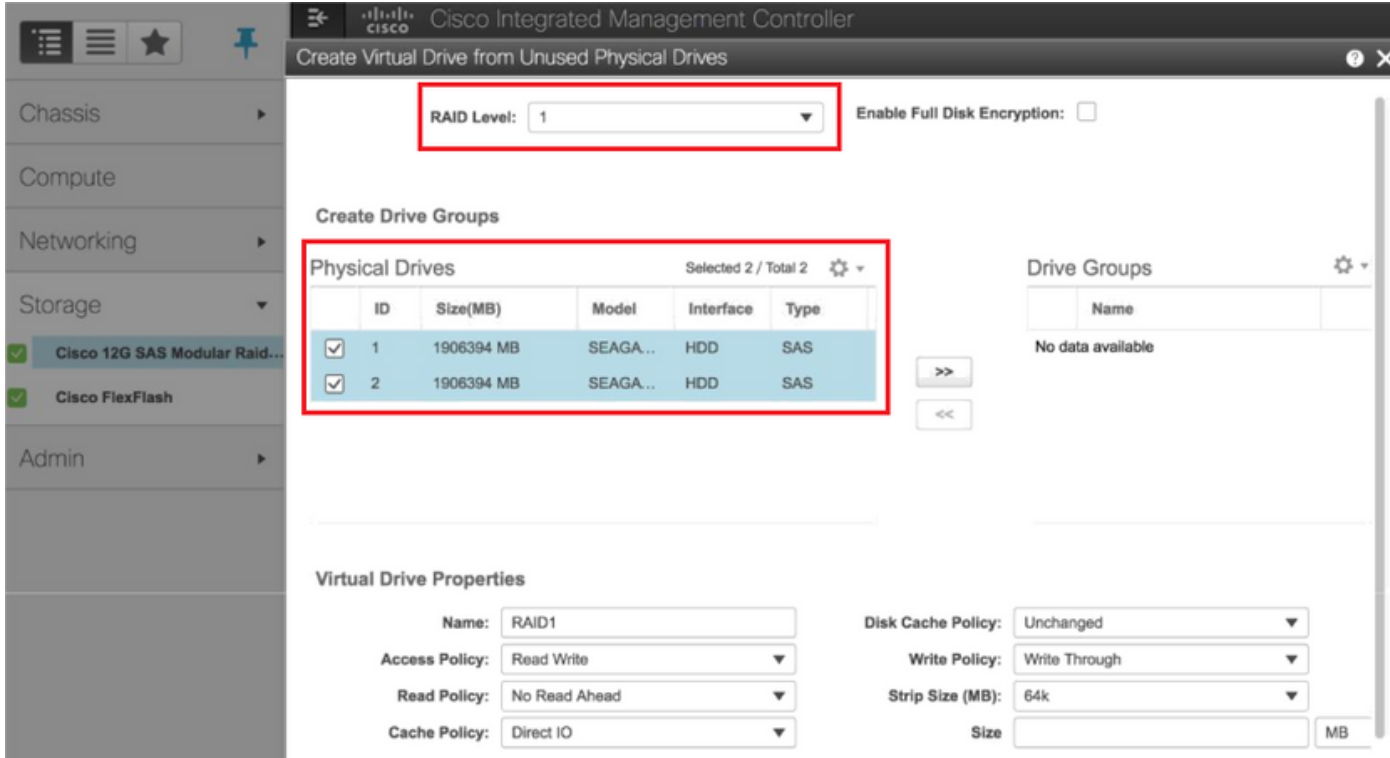

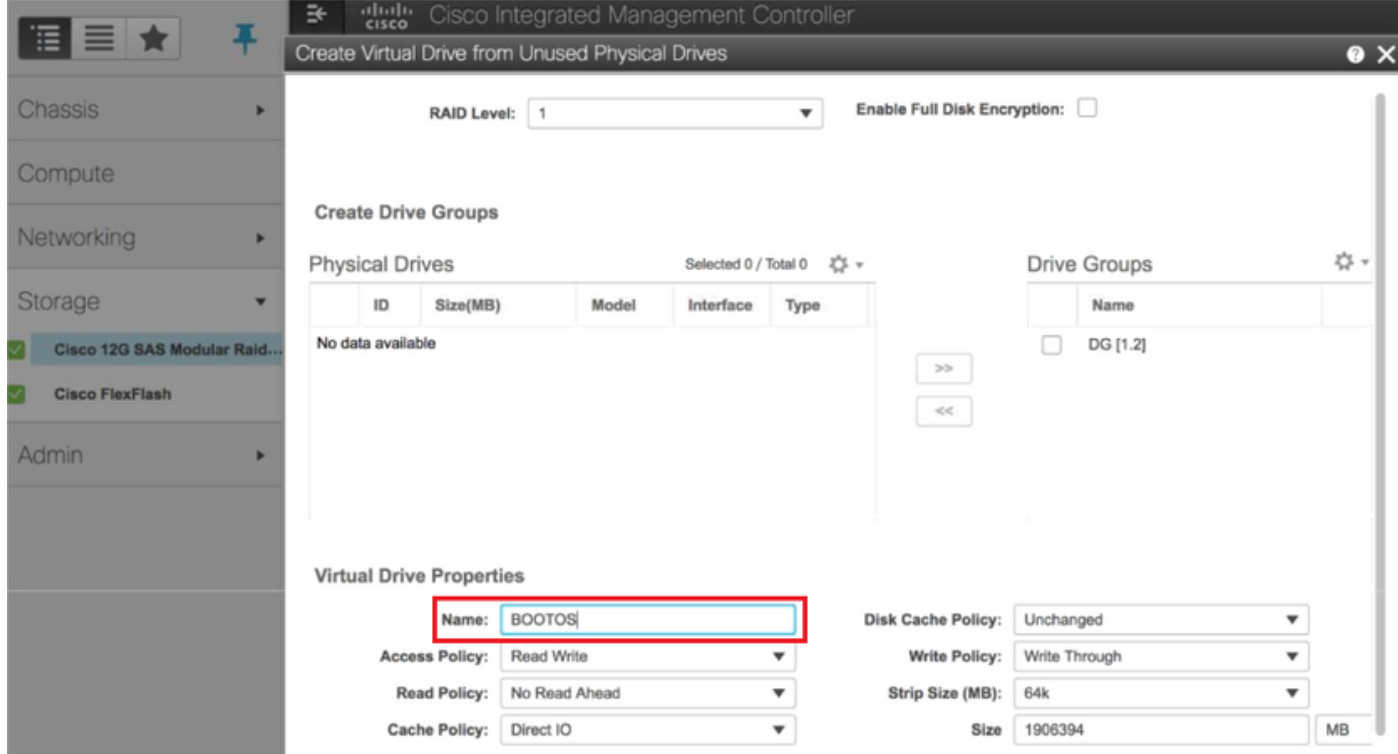

وه امك ،**ديهمت صارقأ كرحمك ةعومجملI** نيوكتب مقو (VD) دروملI ةئف فـرعم ددح .6 ةوطخلI .ةروصلا يف حضوم

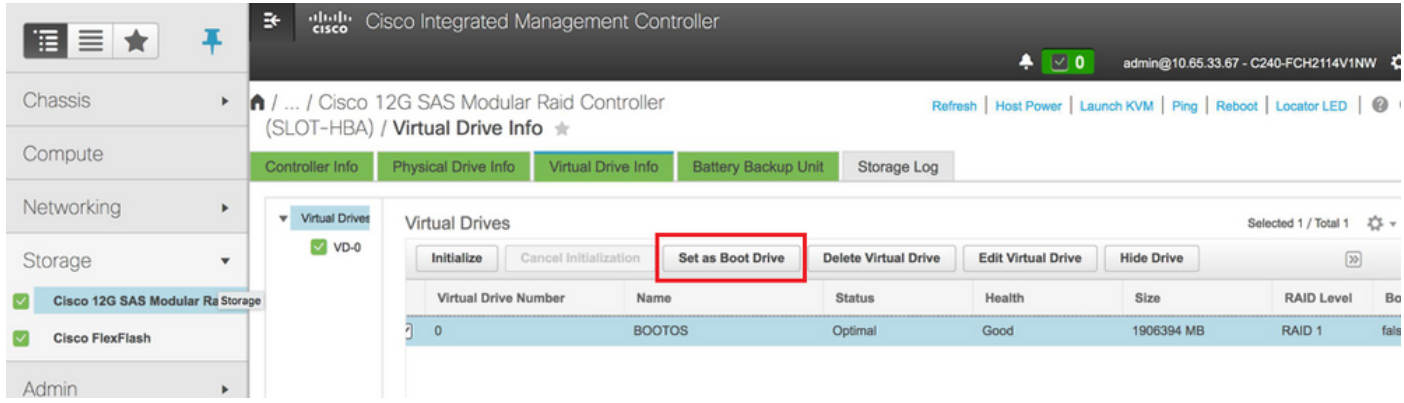

امك ،لاصتالا تامدخ < تالاصتالا تامدخ < Admin ىلإ لقتنا ،LAN ربع IPMI نيكمتل 7. ةوطخلا .ةروصلا يف حضوم وه

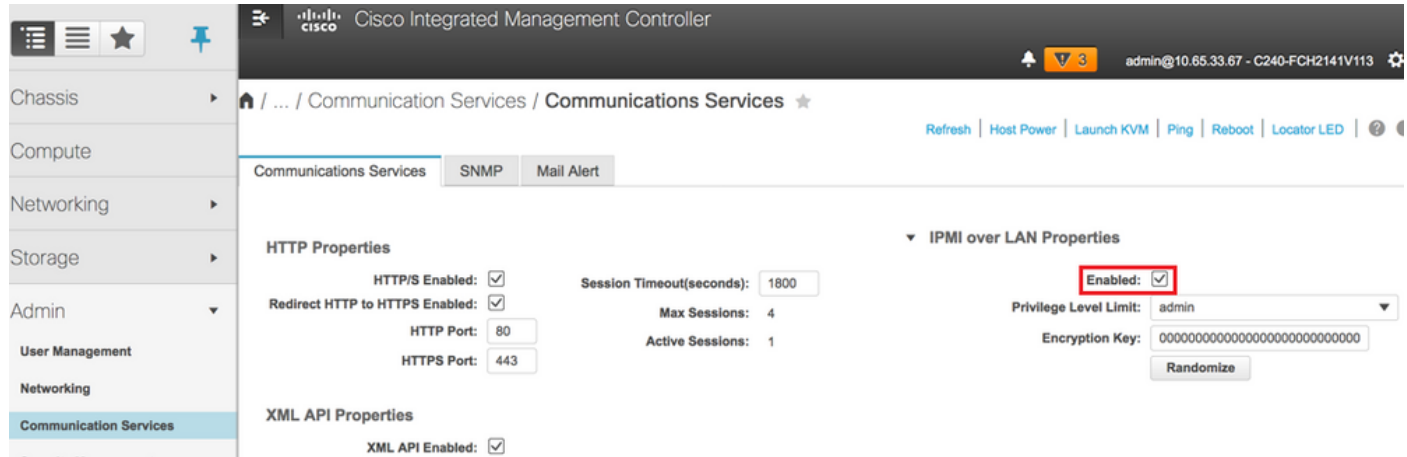

لقتنا ،ةروصلا يف حضوم وه امك ،يبعشتلI طابترالI رايخ ليءشت فاقيإ لجأ نم 8. ةوطخلI .جلاعملا نيوكت < مدقتم < BIOS نيوكت < BIOS > باسح ىلإ

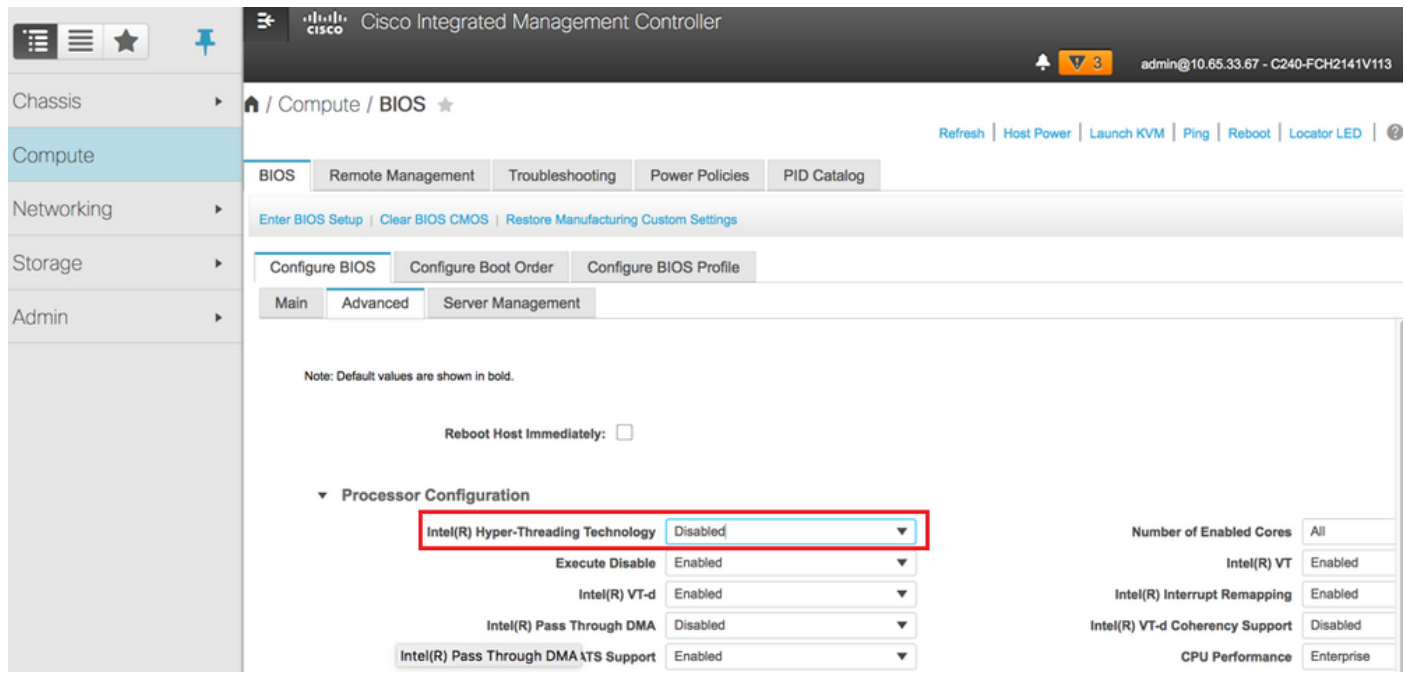

مسقلI اذه يف ةروكذملI نيوكتلI تاوطخو انo ةحضوملI ةروصلI طبترت :**ةظحالم** لمعت تنك اذإ ةفيفط تافالتخإ كانه نوكت دقو ،تباثلا جمانربلا نم (e3(3.0 رادصإلاب ىرخأ تارادصإ ىلع

# OverCloud ىلإ ةديدجلا ةبسوحلا ةدقع ةفاضإ

ةدقع لٻق نم فاضتسملI VM نع رظنلI ضغب ةماع مسقلI اذه يف ةروكذملI تاوطخلI .رتويبمكلا

.فلتخم سرهف مادختساب ةبسوح مداخ ةفاضإ 1. ةوطخلا

هتفاضإ متتس يذل| ديدجل| رتويبمكل| مداخ ليصافت عم add\_node.json فلم ءاشنإب مق ةدايز ،ةداعلا يف .لَبْق نم ْديّدجلا رتْويبمكلİ مداخلٌ سَرهفلاً مقر مادختسإ مدع نمْ دكأت .طقف .ةيلات ةبسوح ةميق ىلعأ

ةلاح يف Compute-18 ءاشنإ مت ،كلذل ،اقباس ىلعألI وه Compute-17 ناك ،لاثملI ليبس ىلع . vnf2 ماظن

.json ةغيص كرابتءا يف عض :**ةظحالم** 

```
[stack@director ~]$ cat add_node.json 
{
     "nodes":[
          {
               "mac":[
<b>" \mathbf{r} = \mathbf{r} \cdot \mathbf{r} "
               ],
               "capabilities": "node:compute-18,boot_option:local",
               "cpu":"24",
               "memory":"256000",
               "disk":"3000",
               "arch":"x86_64",
               "pm_type":"pxe_ipmitool",
               "pm_user":"admin",
               "pm_password":"<PASSWORD>",
               "pm_addr":"192.100.0.5"
          }
     ]
}
.json فلم داريتسإ 2. ةوطخلا
```
**[stack@director ~]\$ openstack baremetal import --json add\_node.json Started Mistral Workflow. Execution ID: 78f3b22c-5c11-4d08-a00f-8553b09f497d Successfully registered node UUID 7eddfa87-6ae6-4308-b1d2-78c98689a56e Started Mistral Workflow. Execution ID: 33a68c16-c6fd-4f2a-9df9-926545f2127e Successfully set all nodes to available.**

ةوطخلا نم هتظحالم تمت يذلا UUID مادختساب ةدقعلا لاخدإ ليغشتب مق 3. ةوطخلا .ةقباسلا

```
[stack@director ~]$ openstack baremetal node manage 7eddfa87-6ae6-4308-b1d2-78c98689a56e
[stack@director ~]$ ironic node-list |grep 7eddfa87
| 7eddfa87-6ae6-4308-b1d2-78c98689a56e | None | None | power off
   | manageable | False |
[stack@director ~]$ openstack overcloud node introspect 7eddfa87-6ae6-4308-b1d2-78c98689a56e --
provide
Started Mistral Workflow. Execution ID: e320298a-6562-42e3-8ba6-5ce6d8524e5c
Waiting for introspection to finish...
Successfully introspected all nodes.
Introspection completed.
Started Mistral Workflow. Execution ID: c4a90d7b-ebf2-4fcb-96bf-e3168aa69dc9
Successfully set all nodes to available.
[stack@director ~]$ ironic node-list |grep available
| 7eddfa87-6ae6-4308-b1d2-78c98689a56e | None | None | power off
   | available | False |
اذه فيضت .ComputeIPs نمض yml.layout/templates-custom ىلإ IP نيوانع ةفاضإ 4. ةوطخلا
.لاثمك انه رەاظلا compute-0 ،عون لكل ةمئاقل! ةياەن ىلإ ناونعلا
```
#### **ComputeIPs:**

 **internal\_api: - 11.120.0.43 - 11.120.0.44 - 11.120.0.45 - 11.120.0.43 <<< take compute-0 .43 and add here tenant: - 11.117.0.43 - 11.117.0.44 - 11.117.0.45 - 11.117.0.43 << and here storage: - 11.118.0.43 - 11.118.0.44 - 11.118.0.45 - 11.118.0.43 << and here**

،سدكملا رشنل اقباس همادختسإ مت يذل deploy.sh يصنلا جمانربلا ذيفنتب مق 5. ةوطخلا .ةدئازلا تاكبشلا سدكم ىلإ ةديدجلا ةبسوحلا ةدقع ةفاضإل

```
/usr/share/openstack-tripleo-heat-templates/environments/puppet-pacemaker.yaml -e
/usr/share/openstack-tripleo-heat-templates/environments/network-isolation.yaml -e
/usr/share/openstack-tripleo-heat-templates/environments/storage-environment.yaml -e
/usr/share/openstack-tripleo-heat-templates/environments/neutron-sriov.yaml -e
/home/stack/custom-templates/network.yaml -e /home/stack/custom-templates/ceph.yaml -e
/home/stack/custom-templates/compute.yaml -e /home/stack/custom-templates/layout.yaml --stack
ADN-ultram --debug --log-file overcloudDeploy_11_06_17__16_39_26.log --ntp-server 172.24.167.109
--neutron-flat-networks phys pcie1_0,phys_pcie1_1,phys_pcie4_0,phys_pcie4_1 --neutron-network-
vlan-ranges datacentre:1001:1050 --neutron-disable-tunneling --verbose --timeout 180
…
Starting new HTTP connection (1): 192.200.0.1
"POST /v2/action_executions HTTP/1.1" 201 1695
HTTP POST http://192.200.0.1:8989/v2/action_executions 201
Overcloud Endpoint: http://10.1.2.5:5000/v2.0
Overcloud Deployed
clean_up DeployOvercloud: 
END return value: 0
real 38m38.971s
user 0m3.605s
sys 0m0.466s
.OpenStack سدكم ةلاح لامتكا ىتح رظتنا 6. ةوطخلا
[stack@director ~]$ openstack stack list
+--------------------------------------+------------+-----------------+----------------------+--
--------------------+
| ID | Stack Name | Stack Status | Creation Time |
Updated Time |
+--------------------------------------+------------+-----------------+----------------------+--
--------------------+
| 5df68458-095d-43bd-a8c4-033e68ba79a0 | ADN-ultram | UPDATE_COMPLETE | 2017-11-02T21:30:06Z |
2017-11-06T21:40:58Z |
+--------------------------------------+------------+-----------------+----------------------+--
--------------------+
."طشن" ةلاحلا يف ةديدجلا رتويبمكلا ةدقع نأ نم ققحت 7. ةوطخلا
[stack@director ~]$ source stackrc
[stack@director ~]$ nova list |grep compute-18
| 0f2d88cd-d2b9-4f28-b2ca-13e305ad49ea | pod1-compute-18 | ACTIVE | - | Running 
| ctlplane=192.200.0.117 |
```
**[stack@director ~]\$ source corerc [stack@director ~]\$ openstack hypervisor list |grep compute-18 | 63 | pod1-compute-18.localdomain |**

# ةيضارتفالا ةزهجألا ةداعتسإ

# افون عيمجت ةمئاق ىلإ ةفاضإ

.فيضملا ةفاضإ نم ققحتو عيمجتلا فيضم ىلإ ةبسوحلا ةدقع ةفاضإب مق

**[stack@director ~]\$ nova aggregate-add-host VNF2-SERVICE2 pod1-compute-18.localdomain**

**nova aggregate-show**

**[stack@director ~]\$ nova aggregate-show VNF2-SERVICE2** (ESC (تامدخلا يف ةنرملا مكحتلا ةدحو نم VM دادرتسإ

.افون ةمئاق يف أطخ ةلاح يف VM لا 1. ةوطخلا

**[stack@director ~]\$ nova list |grep VNF2-DEPLOYM\_s9\_0\_8bc6cc60-15d6-4ead-8b6a-10e75d0e134d | 49ac5f22-469e-4b84-badc-031083db0533 | VNF2-DEPLOYM\_s9\_0\_8bc6cc60-15d6-4ead-8b6a-10e75d0e134d | ERROR | - | NOSTATE |**  .ESC نم VM دادرتسإ 2. ةوطخلا

**[admin@VNF2-esc-esc-0 ~]\$ sudo /opt/cisco/esc/esc-confd/esc-cli/esc\_nc\_cli recovery-vm-action DO VNF2-DEPLOYM\_s9\_0\_8bc6cc60-15d6-4ead-8b6a-10e75d0e134d [sudo] password for admin:** 

**Recovery VM Action /opt/cisco/esc/confd/bin/netconf-console --port=830 --host=127.0.0.1 --user=admin - privKeyFile=/root/.ssh/confd\_id\_dsa --privKeyType=dsa --rpc=/tmp/esc\_nc\_cli.ZpRCGiieuW**

.<mark>Yangesc.log يف **لوخدل**ا لجس</mark> ةبقارم .3 ةوطخلا

**…**

**admin@VNF2-esc-esc-0 ~]\$ tail -f /var/log/esc/yangesc.log**

**14:59:50,112 07-Nov-2017 WARN Type: VM\_RECOVERY\_COMPLETE 14:59:50,112 07-Nov-2017 WARN Status: SUCCESS 14:59:50,112 07-Nov-2017 WARN Status Code: 200**

**14:59:50,112 07-Nov-2017 WARN Status Msg: Recovery: Successfully recovered VM [VNF2- DEPLOYM\_s9\_0\_8bc6cc60-15d6-4ead-8b6a-10e75d0e134d].**

### Cisco نم VM ىلع ةدوجوملا (PCRF (نحشلا دعاوقو ةسايس ةفيظو تامدخ نم ققحتلا

.ESC نم esc\_nc\_cli ليغشتب مقف ،ليغشتلI فاقي إ ةلاح يف VM ناك اذإ :**ةظحالم** 

ةزهجألJل أطخ يأ يلء روثعJا مت اذإو ةعومجملI ريدمب صاخلI VM نم diagnostic.sh نم ققحت نيحلا كلذ يف اهدادرتسإ مت يتلا (VM (ةيضارتفالا

.ينءملا يرهاظل زاهجل يلإ لوخدل ليءست 1. ةوطخل

[stack@XX-ospd ~]\$ **ssh root@**

[root@XXXSM03 ~]# **monit start all** تامدخ ليغشت أدبا ،كلذ ىلإ ةفاضإل0ب ،**مكحمل**ا وأ SM، OAM وه VM ناك اذإ .2 ةوطخلI :كلذ لبق تفقوت يتلا SessionMGR

:ةيادب xxxxx-mgr ةمدخلا ةسلج ليغشتب مق ،xxxxx-sessionMGR ناونعب فلم لكل

```
[root@XXXSM03 init.d]# service sessionmgr-27717 start
Cluster Manager جمانرب نم build_all.sh ذيفنت كيلءف ،دعب احضاو صيءخشت ل نكي مل اذإ
.يرهاظلا زاهجلا ىلع Init-VM ذيفنت مث VM
```
**/var/qps/install/current/scripts/build\_all.sh**

**ssh VM e.g. ssh pcrfclient01 /etc/init.d/vm-init**

# دادرتسإ لشف ةلاح يف رثكأ وأ دحاو VM زاهج رشن ةداعإو فذح ESC

ةيدرفلا VM تادحو فذحب مقف ،(FAILED\_RECOVERY\_VM) (هالعأ) ESC دادرتسإ رمأ لمعي مل اذإ .اهتءارق ةداعإو

## عقوملل ESC بلاق ثدحأ ىلع لوصحلا

:ESC ةباوب نم

ريدصت ىلع رقنا نآلI ،ةقثبنم ةذفان حتفت ،قرزألI **ءارجإلI** رز قوف كرشؤم عض 1. ةوطخلI .ةروصJل يف حضوم وه امك ،**بلاق** 

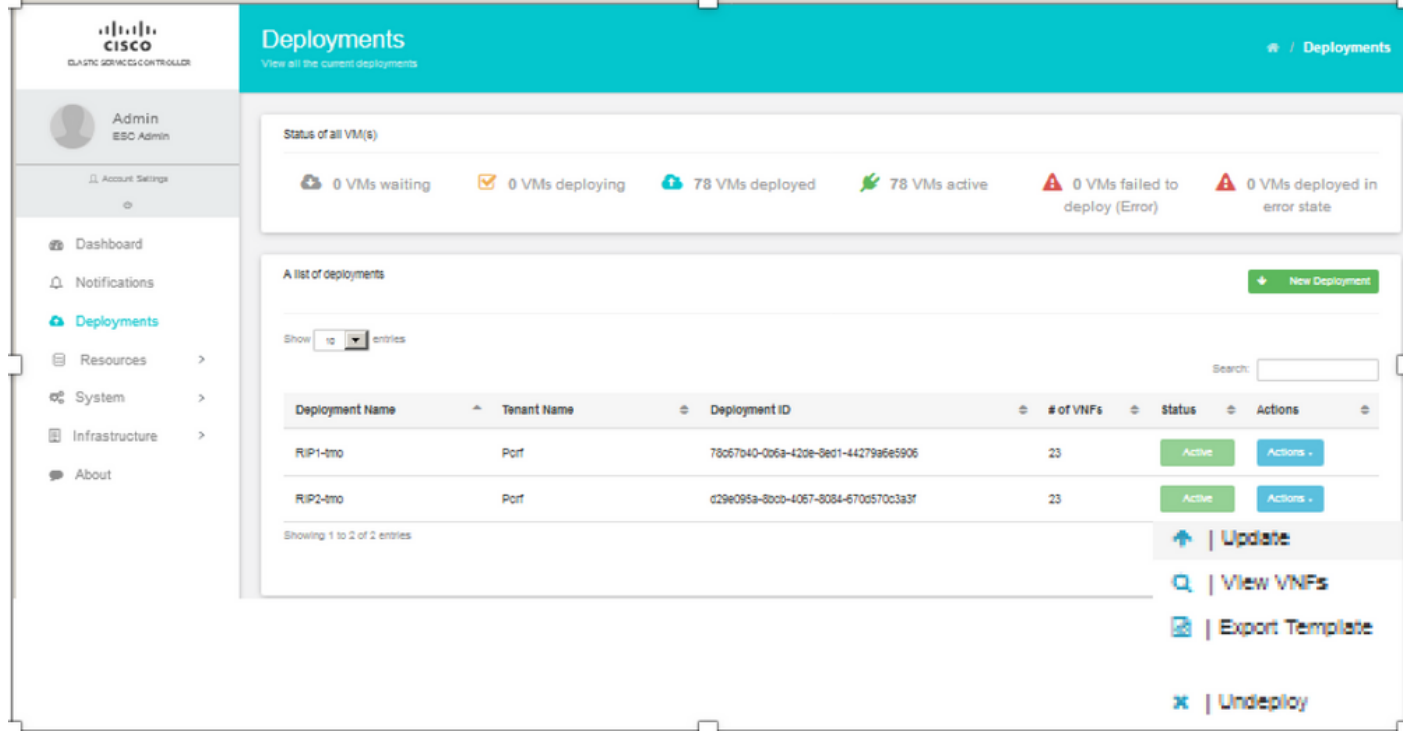

وه امك ،**فـلملا ظفح** نم ققحت ،يلحملI زاهجلI ىلإ بـلاقلI ليزنتل رايخ ميدقت متي .2 ةوطخلI . ةروصلا يف حضوم

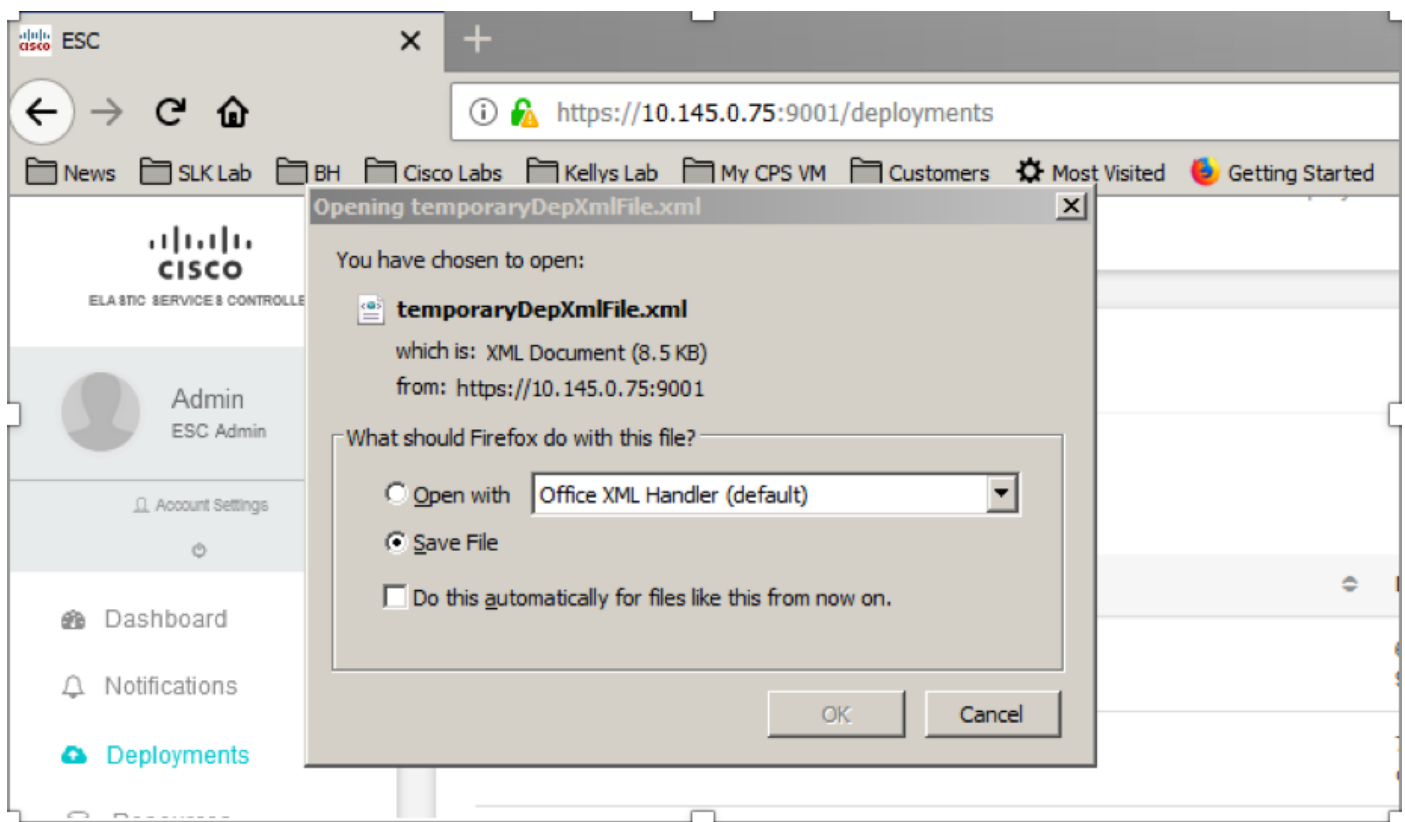

.اقحال مادختسالل فلملا ظفحب مقو اعقوم ددح ،ةروصلا يف حضوم وه امك 3. ةوطخلا

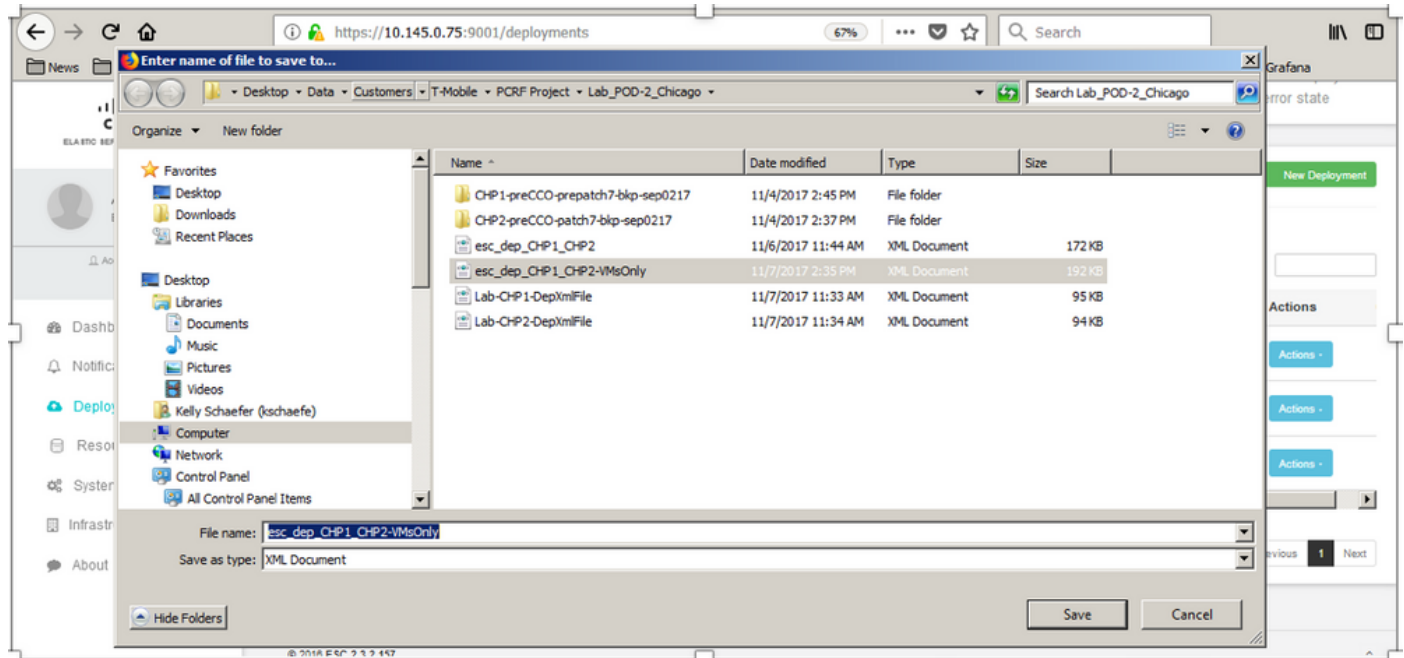

هالعأ ظوفحملا فلملا خسنو عقوملا فذحل ESC Active ىلإ لوخدلا ليجستب مق 4. ةوطخلا .ليلدلا اذه يف ESC يف

**/opt/cisco/esc/cisco-cps/config/gr/tmo/gen** ةوطخلا 5. رييغت ليلدلا ىلإ /opt/cisco/esc/cisco-cps/config/gr/tmo/gen:

**cd /opt/cisco/esc/cisco-cps/config/gr/tmo/gen**

## فلملا ليدعتب صاخلا ءارجإلا

### .ريدصتلا بلاق فلم ليدعتب مق 1. ةوطخلا

تاعومجملا وأ VM ةعومجم ف\زحل ريدصتلI بلIق فـلم ليدعتب موقت ،ةوطخلI هذه يف .اهدادرتسإ مزلي يتلا (VMs (ةيضارتفالا ةزهجألاب ةطبترملا

.ةنيعم ةعومجمب صاخ ريدصتلا بلاق فلم

ةزهجألا عاونأ نم عون لكل رثكأ وأ ةدحاو group\_vm كانه . GROUPS\_VM ةدع ماظنلا اذه لخاد دجوي .(OM و SM و PS و PD (ةيضارتفالا

ةفاك فذح متيس . دحاو VM زاهج نم رثكأ ىلع GROUPS\_VM ضعب يوتحت :ةظحالم .اهتفاضإ ةداعإو ةعومجملا هذه لخاد ةيضارتفالا ةزهجألا

.فذحلل groups\_vm تاعومجم نم رثكأ وأ ةعومجم زييمت كمزلي ،هذه رشنلا ةيلمع نمض

:لاثم

<vm\_group>

<name>cm</name>

.تاري.مق حال الطفحاو <''wm\_group > رييغتب مق vm\_group> ري

## .لدعملا ريدصتلا بلاق فلم ليغشتب مق 2. ةوطخلا

نم ESC Run:

**/opt/cisco/esc/esc-confd/esc-cli/esc\_nc\_cli edit-config /opt/cisco/esc/ciscocps/config/gr/tmo/gen/**

ةلاح ىلإ لقتني رثكأ وأ دحاو (VM (يضارتفا زاهج ةيؤر ىلع ارداق نوكت نأ بجي ،ESC ةباوب نم .امامت يفتخي مث رشنلا ءاغلإ

ناونعلا ىلع (ESC (ةينورتكلإلا ةمظنألا زكرم يف مدقتلا بقعت نكمي /var/log/esc/yangesc.log

:لاثم

09:09:12,608 29-Jan-2018 INFO ===== UPDATE SERVICE REQUEST RECEIVED(UNDER TENANT) ===== 09:09:12,608 29-Jan-2018 INFO Tenant name: Pcrf 09:09:12,609 29-Jan-2018 INFO Deployment name: WSP1-tmo 09:09:29,794 29-Jan-2018 INFO 09:09:29,794 29-Jan-2018 INFO ===== CONFD TRANSACTION ACCEPTED ===== 09:10:19,459 29-Jan-2018 INFO 09:10:19,459 29-Jan-2018 INFO ===== SEND NOTIFICATION STARTS ===== 09:10:19,459 29-Jan-2018 INFO Type: VM\_UNDEPLOYED 09:10:19,459 29-Jan-2018 INFO Status: SUCCESS 09:10:19,459 29-Jan-2018 INFO Status Code: 200 | | | 09:10:22,292 29-Jan-2018 INFO ===== SEND NOTIFICATION STARTS ===== 09:10:22,292 29-Jan-2018 INFO Type: SERVICE\_UPDATED 09:10:22,292 29-Jan-2018 INFO Status: SUCCESS 09:10:22,292 29-Jan-2018 INFO Status Code: 200

### .ةيضارتفال| ةزەجأل| ةفاضإل ريدصتل| بل|ق فـلم ليدعتب مق .3 ةوطخل|

تاعومجملI وأ VM ةعومجم ةفـاض| ةداعإل ريدصتـلI بـلاق فـلم ليدعتب موقت ،ةوطخلI هذه يف .اهدادرتس] متي يتلا (VMs) ةيضارتفالI ةزهجألاب ةنرتقملI

.(2cluster / 1cluster (رشن يتيلمع ىلإ ريدصتلا بلاق فلم ميسقت متي

ةزهجألا عاونأ نم عون لكل رثكأ وأ ةدحاو group\_vm كانه .group\_vm ةعومجم لك يف دجوي .(OM و SM و PS و PD (ةيضارتفالا

ةفاضإ ةداعإ متتس . دحاو VM زاهج نم رثكأ ىلع GROUPS\_VM ضعب يوتحت :ةظحالم .ةعومجملا هذه نمض ةيضارتفالا ةزهجألا عيمج

:لاثم

<vm\_group nc:operation="delete">

<name>cm</name>

### ملق ف <wm\_group الكاري عن مقر vm\_group nc:operation="delete"> عليك مق

دقف ،فيضمل| ل|دبتس| ببسب ءاشن|ل| ةداع| ىل| ةجاحب VM تاكبش تناك اذإ :**ةظحالم** ىلإ رمألا جاتحيسف ،فيضملا مسا رييغت مت اذإ .ەرييغت مت دق فـيضملا مسا نوكي .group\_vm نم عضولا مسق لخاد فيضملا مسا ثيدحت

<عضولا>

<type>zone\_host</type>

<enforcement>مراص>/enforcement>

### <host>wsstackovs-compute-4.localdomain</host>

<عضول|/>

وه امك ديدجلا فيضملا مسا ىلإ قباسلا مسقلا يف رهاظلا فيضملا مسا ثيدحتب مق فيضملا تيبثت دعب .اذه ديروتلا رمأ ذيفنت لبق M-Ultra قيرف لبق نم هيلع صوصنم .تارييغتلا ظفحا ،ديدجلا

### .لدعملا ريدصتلا بلاق فلم ليغشتب مق 4. ةوطخلا

نم ESC Run:

**/opt/cisco/esc/esc-confd/esc-cli/esc\_nc\_cli edit-config /opt/cisco/esc/ciscocps/config/gr/tmo/gen/**

ةلاحلا ىلإ مث ،رثكأ وأ دحاو VM زاهج روهظ ةداعإ ةيؤر ىلع ارداق نوكت نأ بجي ،ESC ةباوب نم ."طشن"

### ناونعلا ىلع (ESC (ةينورتكلإلا ةمظنألا زكرم يف مدقتلا بقعت نكمي /var/log/esc/yangesc.log

:لاثم

```
09:14:00,906 29-Jan-2018 INFO ===== UPDATE SERVICE REQUESTRECEIVED (UNDER TENANT) =====
09:14:00,906 29-Jan-2018 INFO Tenant name: Pcrf
09:14:00,906 29-Jan-2018 INFO Deployment name: WSP1-tmo
09:14:01,542 29-Jan-2018 INFO 
09:14:01,542 29-Jan-2018 INFO ===== CONFD TRANSACTION ACCEPTED =====
09:16:33,947 29-Jan-2018 INFO 
09:16:33,947 29-Jan-2018 INFO ===== SEND NOTIFICATION STARTS =====
09:16:33,947 29-Jan-2018 INFO Type: VM_DEPLOYED
09:16:33,947 29-Jan-2018 INFO Status: SUCCESS
09:16:33,947 29-Jan-2018 INFO Status Code: 200
```
|

```
|
|
09:19:00,148 29-Jan-2018 INFO ===== SEND NOTIFICATION STARTS =====
09:19:00,148 29-Jan-2018 INFO Type: VM_ALIVE
09:19:00,148 29-Jan-2018 INFO Status: SUCCESS
09:19:00,148 29-Jan-2018 INFO Status Code: 200
|
|
|
09:19:00,275 29-Jan-2018 INFO ===== SEND NOTIFICATION STARTS =====
09:19:00,275 29-Jan-2018 INFO Type: SERVICE_UPDATED
09:19:00,275 29-Jan-2018 INFO Status: SUCCESS
09:19:00,275 29-Jan-2018 INFO Status Code: 200
```
### .يرهاظلا زاهجلا ىلع ةدوجوملا PCRF تامدخ نم ققحت 5. ةوطخلا

.اهليغشتب مقو ال مأ ةلطعم PCRF تامدخ تناك اذإ امم ققحت

[stack@XX-ospd ~]\$ **ssh root@**

[root@XXXSM03 ~]# **monsum** [root@XXXSM03 ~]# **monit start all** تفقوت يتلI SessionMGR تامدخ أدبا ،كلذ يلإ ةفاضإل|ب ،**مكحمل|** وأ SM، OAM وه VM ناك اذإ :كلذ لبق

:ةيادب xxxxx-MGR ةمدخ ةسلج ليغشت xxxxx-sessionMGR ناونعب فلم لكل

[root@XXXSM03 init.d]# **service sessionmgr-27717 start** Cluster Manager جمانرب نم b**uild\_all.sh** ذيفنتب مقف ،حضاو ريغ لIزي ال صيخشتال ناك اذإ .يصخشلا يرهاظلا زاهجلا ىلع INIT-VM ذيفنتب مق مث VM

**/var/qps/install/current/scripts/build\_all.sh**

ssh VM e.g. ssh pcrfclient01 /etc/init.d/vm-init

.ماظنلا ةلاح نم ققحتلل تاصيخشتلا ليغشتب مق 6. ةوطخلا

[root@XXXSM03 init.d]# **diagnostics.sh**

ةلص تاذ تامولعم

- <u>https://access.redhat.com/documentation/en-</u> [us/red\\_hat\\_openstack\\_platform/10/html/director\\_installati...](https://access.redhat.com/documentation/en-us/red_hat_openstack_platform/10/html/director_installation_and_usage/sect-Scaling_the_Overcloud#sect-Removing_Compute_Nodes)
- https://access.redhat.com/documentation/enus/red hat openstack platform/10/html/director installati...
- [Systems Cisco تادنتسملاو ينقتلا معدلا](https://www.cisco.com/c/ar_ae/support/index.html) ●

ةمجرتلا هذه لوح

ةي الآلال تاين تان تان تان ان الماساب دنت الأمانية عام الثانية التالية تم ملابات أولان أعيمته من معت $\cup$  معدد عامل من من نيمدخت في ميدان أول العامل م امك ققيقا الأفال المعان المعالم في الأقال في الأفاق التي توكير المالم الما Cisco يلخت .فرتحم مجرتم اهمدقي يتلا ةيفارتحالا ةمجرتلا عم لاحلا وه ىل| اًمئاد عوجرلاب يصوُتو تامجرتلl مذه ققد نع امتيلوئسم Systems ارامستناء انالانهاني إنهاني للسابلة طربة متوقيا.